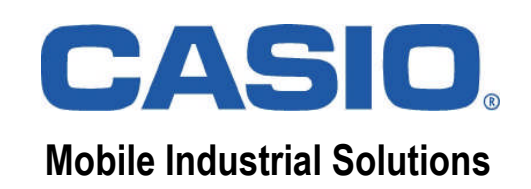

# CASIO.

### *Training Course*

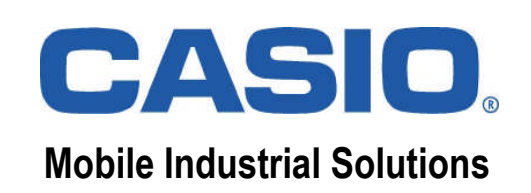

### **CASIO IT-300 Overview**

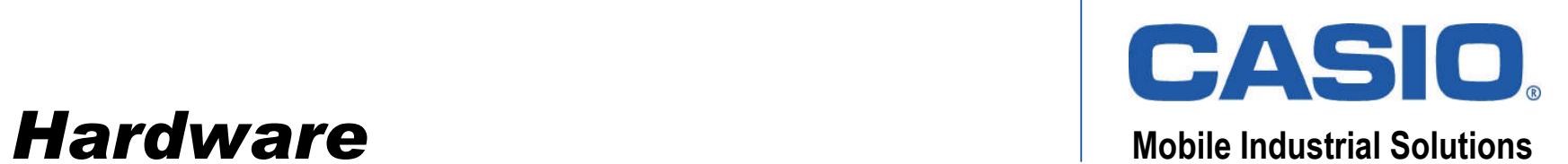

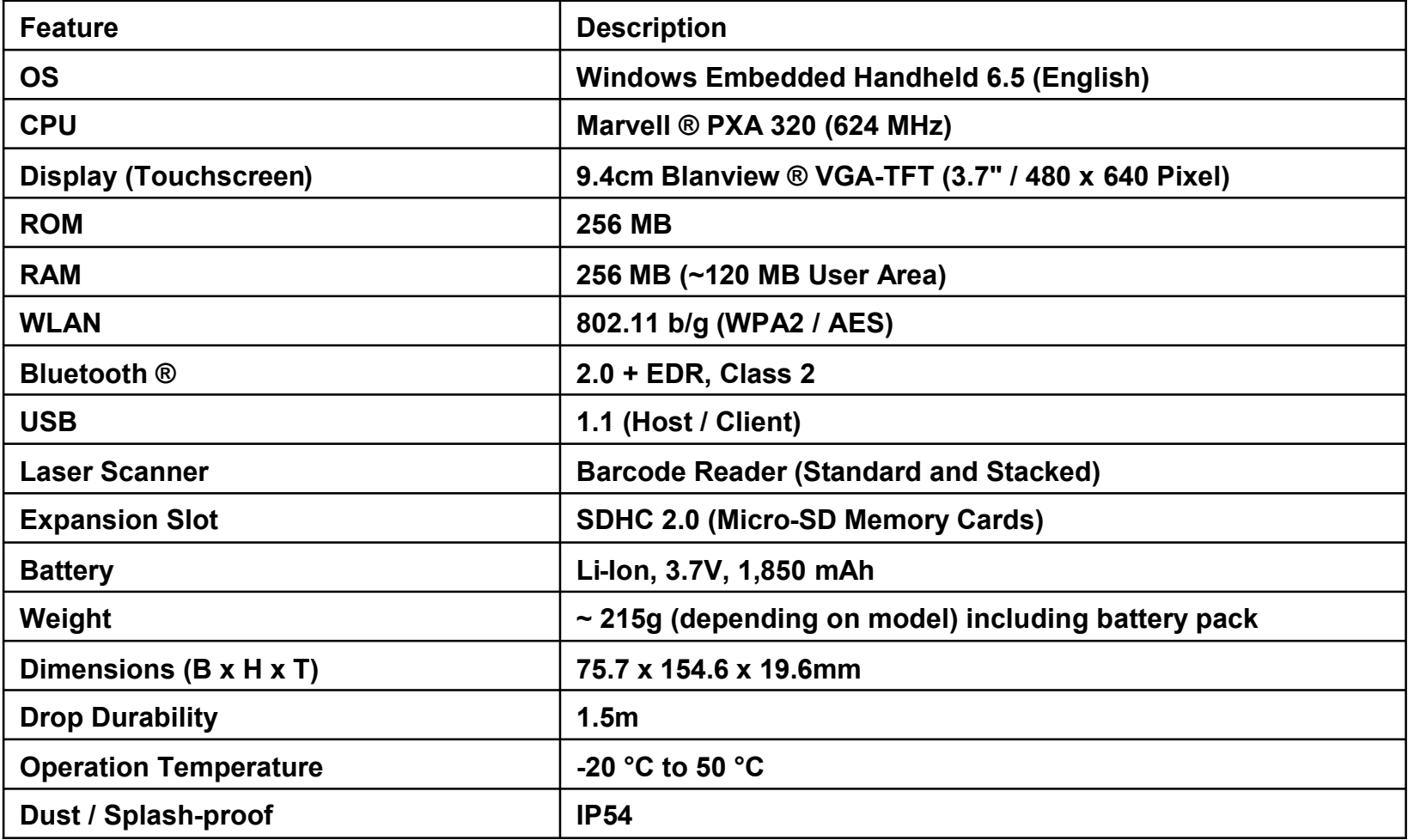

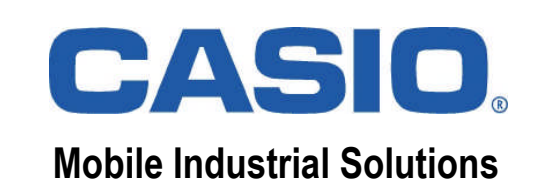

### **Memory Division** Mobile Industrial Solutions

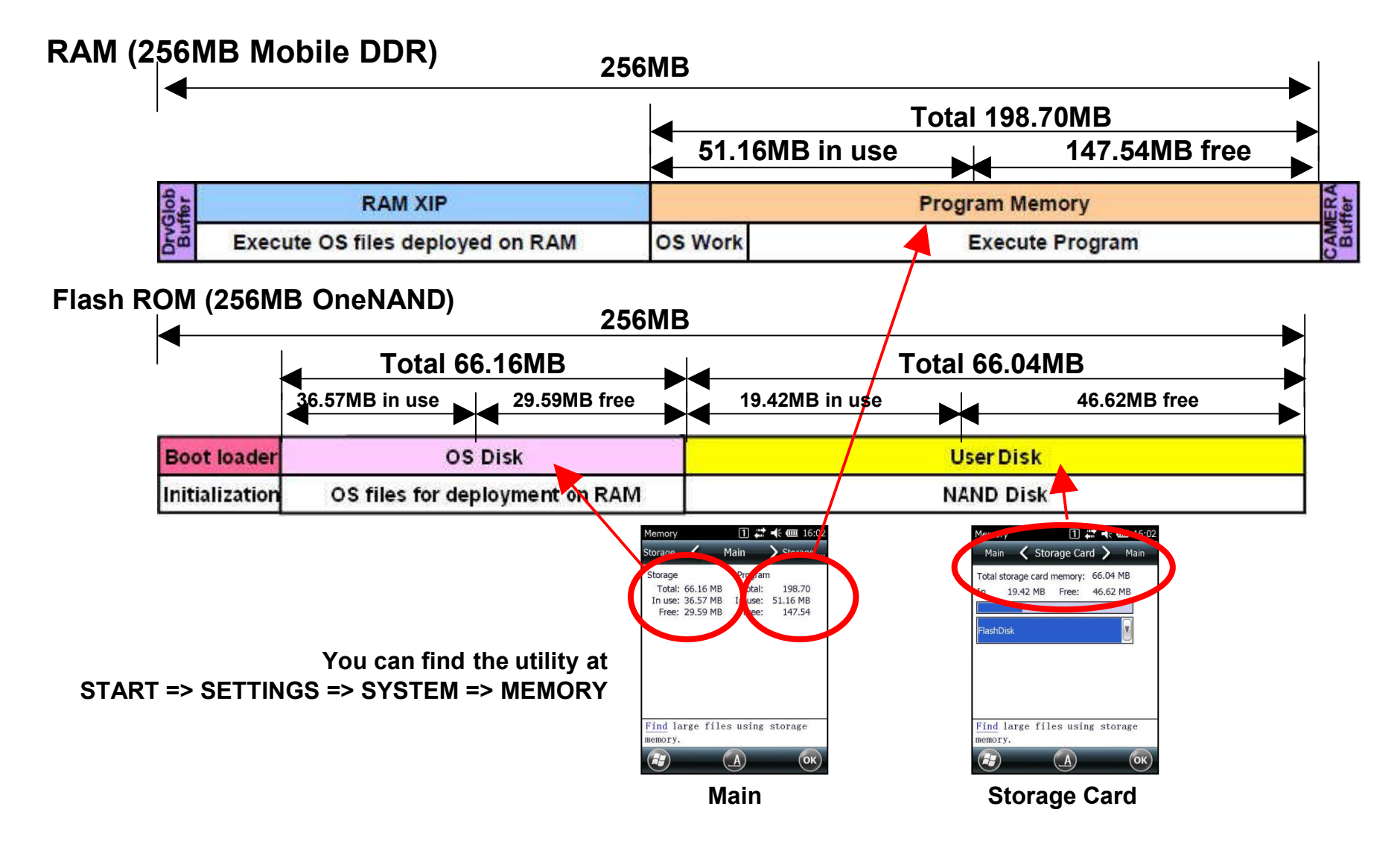

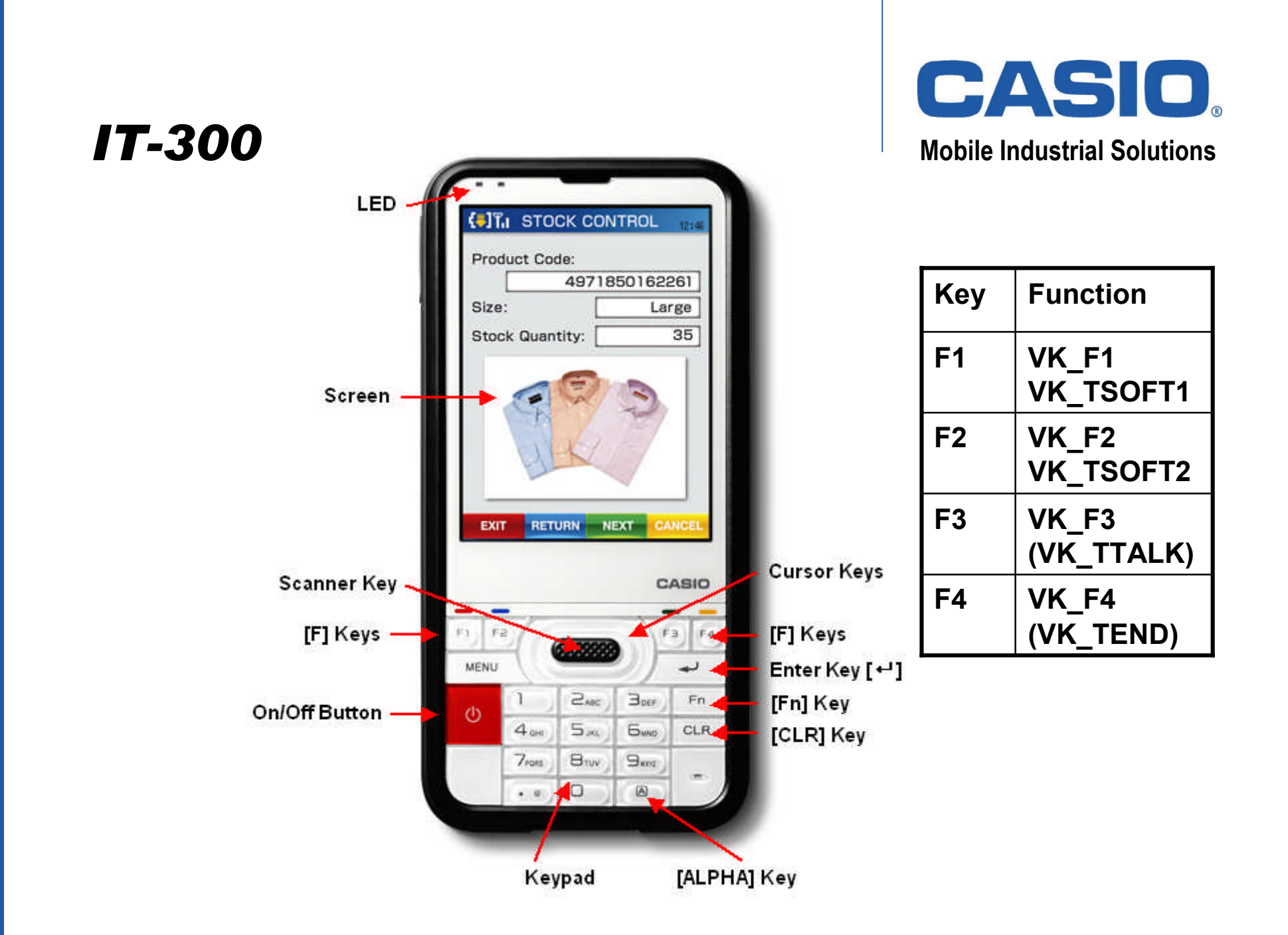

### *IT-300 Softkeys (Default)* **Mobile Industrial Solutions**

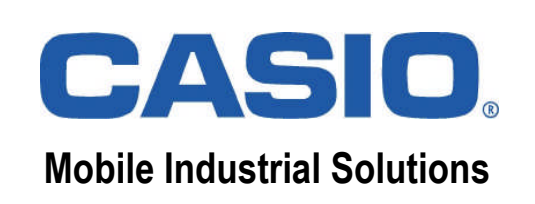

**Windows Mobile provides additional keyboard mappings, e.g.**

- **VK\_F1 (0x70) equals VK\_TSOFT1 (left softkey)**
- **VK\_F2 (0x71) equals VK\_TSOFT2 (right softkey)**

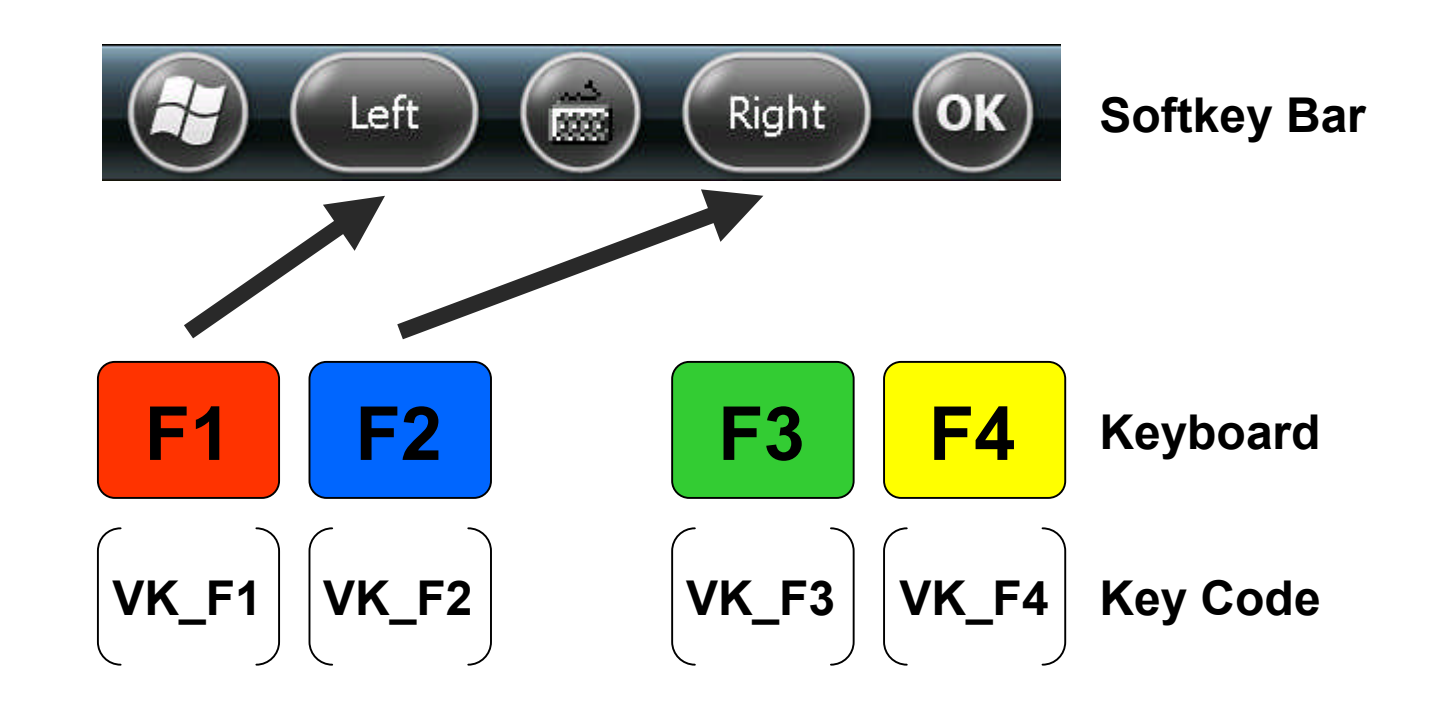

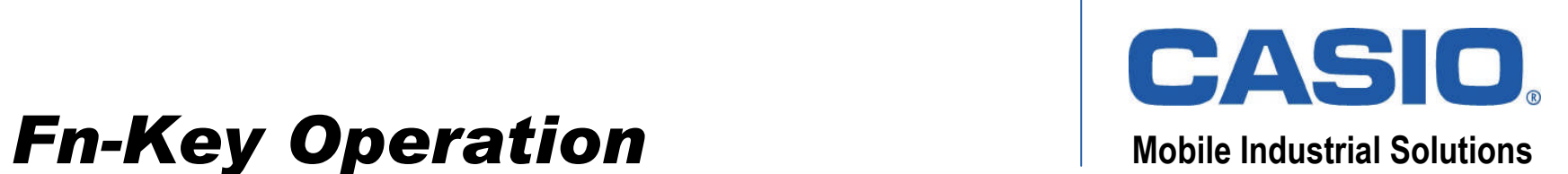

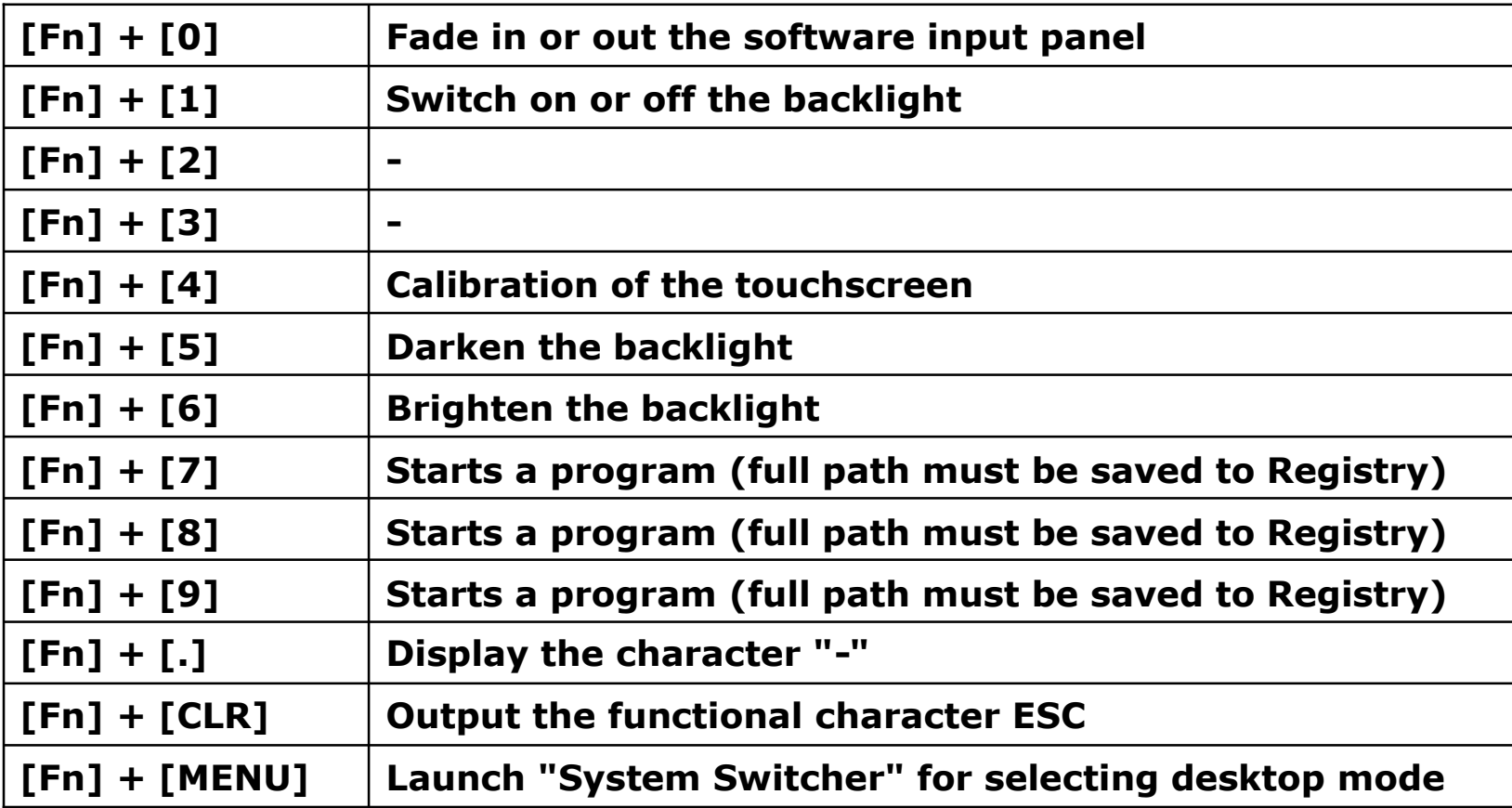

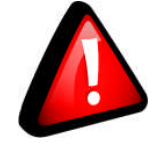

**Always disable unused key combinations prior to rollout.**

### *Hardware Keyboard Editor* **Mobile Industrial Solutions**

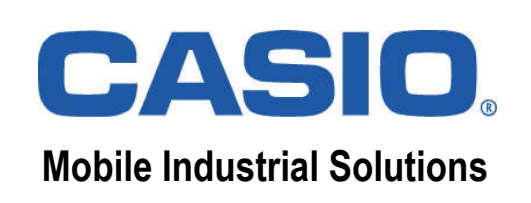

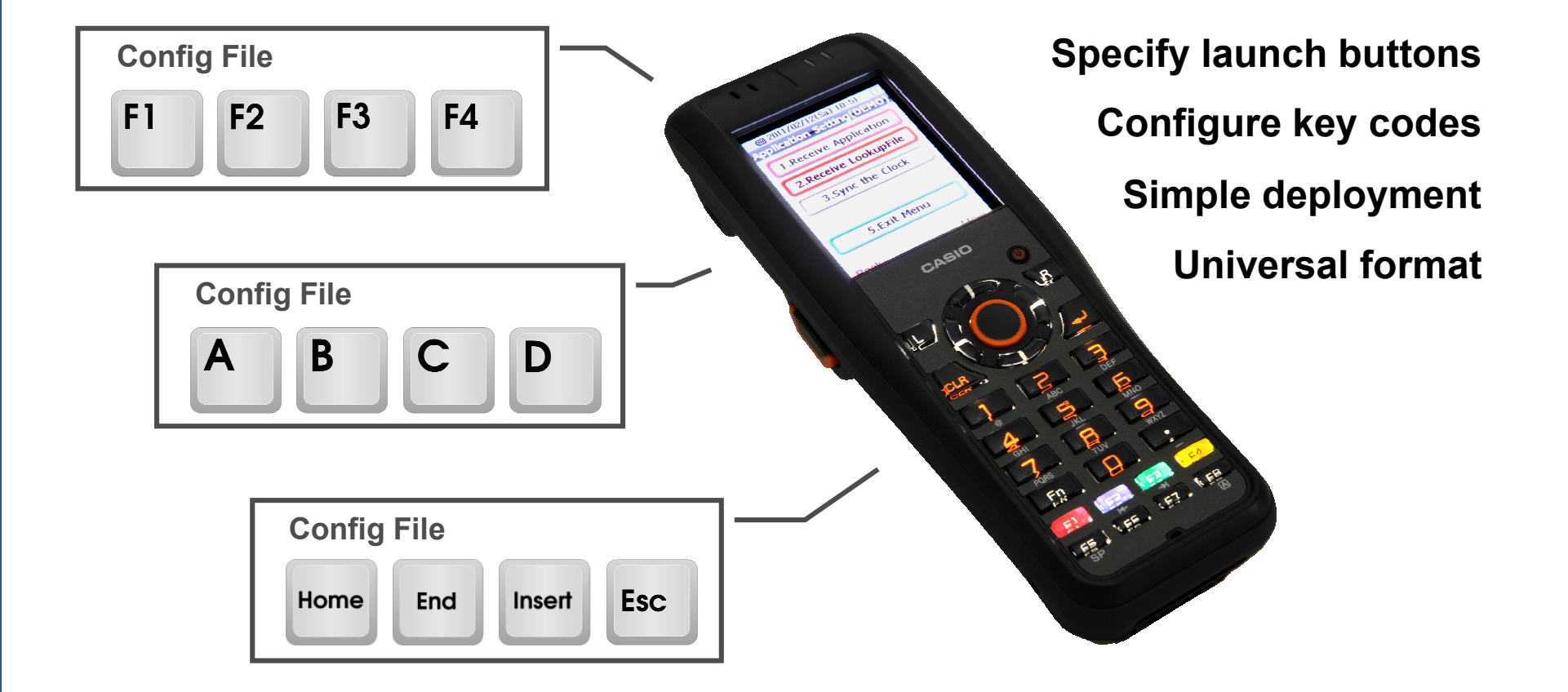

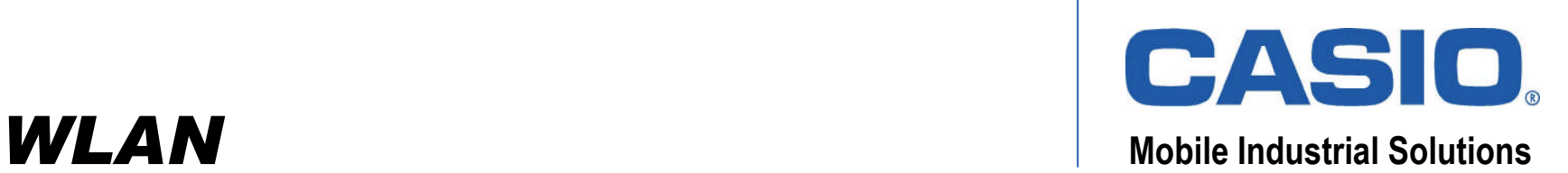

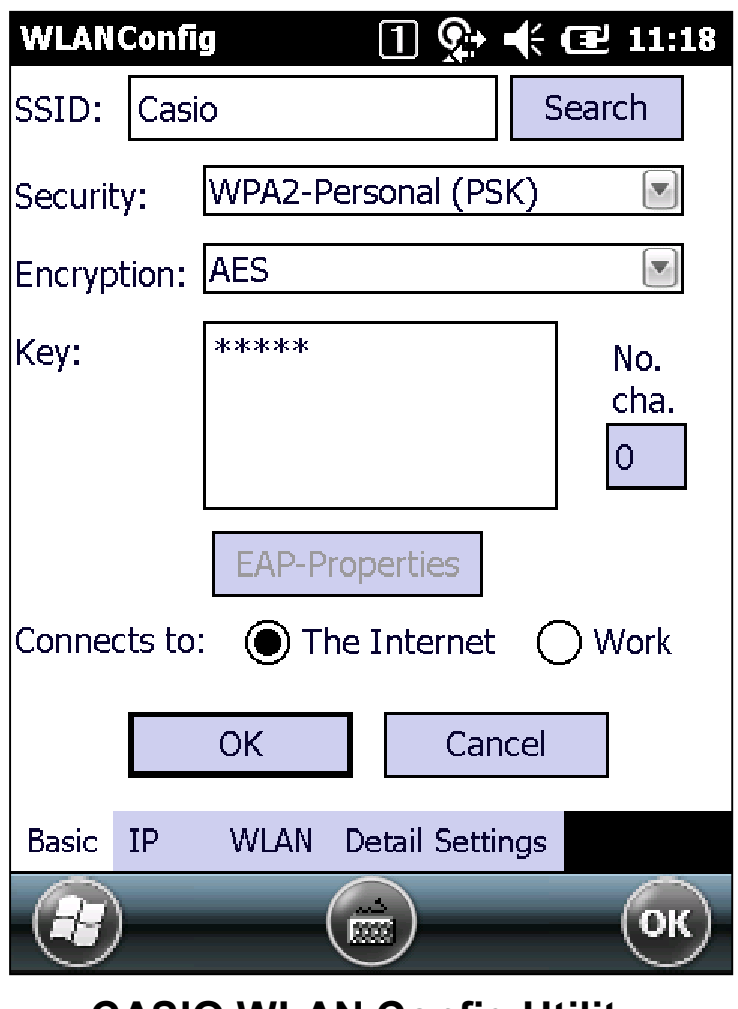

**NetSearch**  $\boxed{1}$   $\odot$   $\leftarrow$   $\leftarrow$   $\boxed{2}$  11:18 -Wireless Information SSID: Casio WLAN standard: 802.11.b, 802.11.q Channel: 6 Intensity $(%):$  $100$ Encryption: **AES** MAC address: E05FB9368B00 Status: Connected to Casio -IP Information-180.1.4.65 IP address: Physical address E02A82702EE6 Renew Release Detail List View $(1)$  $Ping(4)$  $Signal(5)$  $(\mathbb{R})$  $(Disp...)$  $\vert$ OK $\rangle$ 

**CASIO WLAN Config Utility CASIO NetSearch Utility**

### **CASIO Active Menu (Kiosk)** Mobile Industrial Solutions

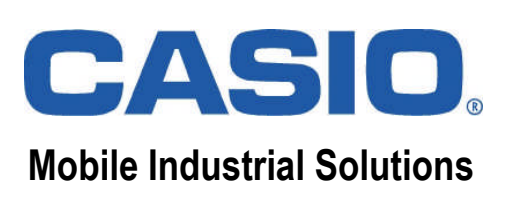

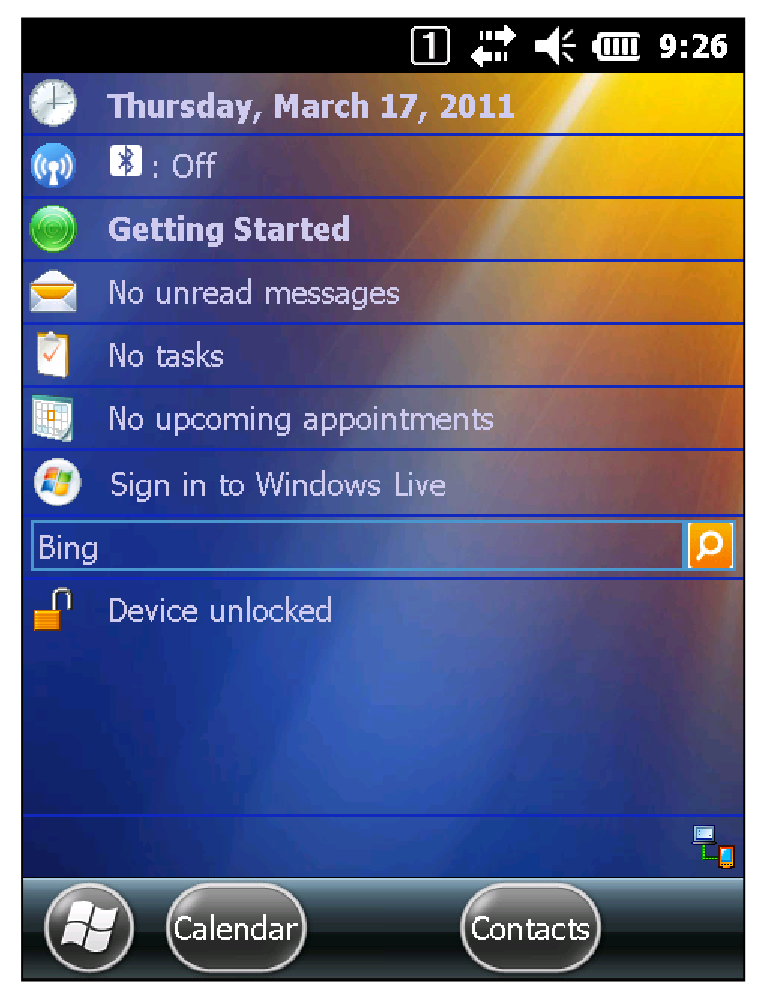

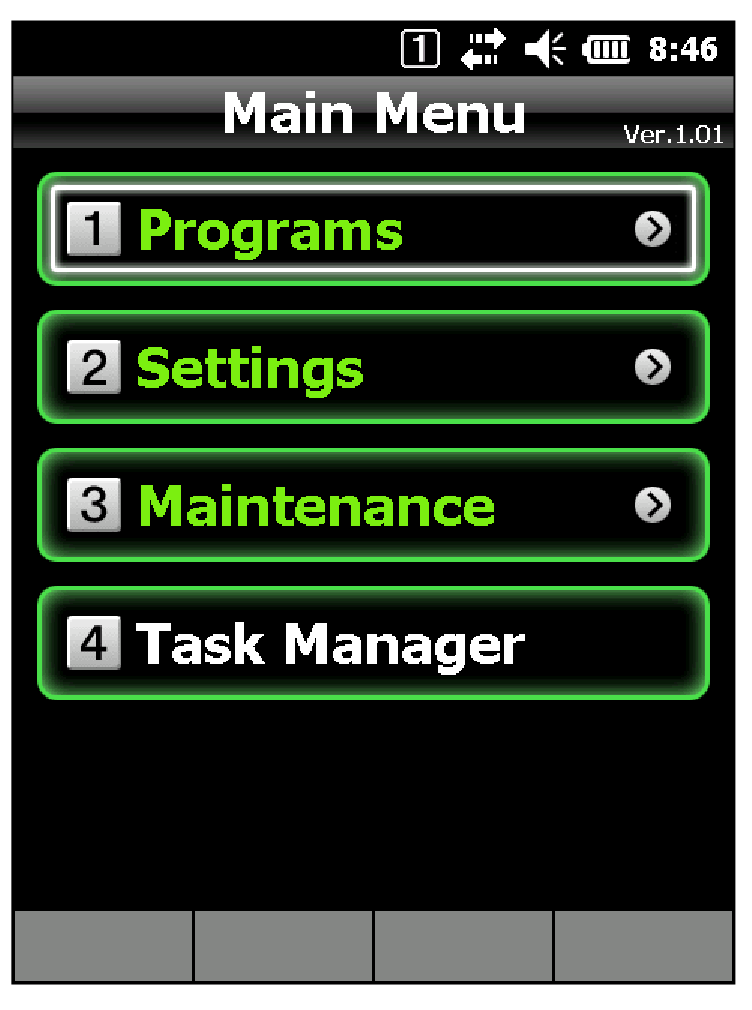

**Standard Desktop Mode CASIO Desktop Mode (Kiosk)**

### **CASIO Document Viewer** Mobile Industrial Solutions

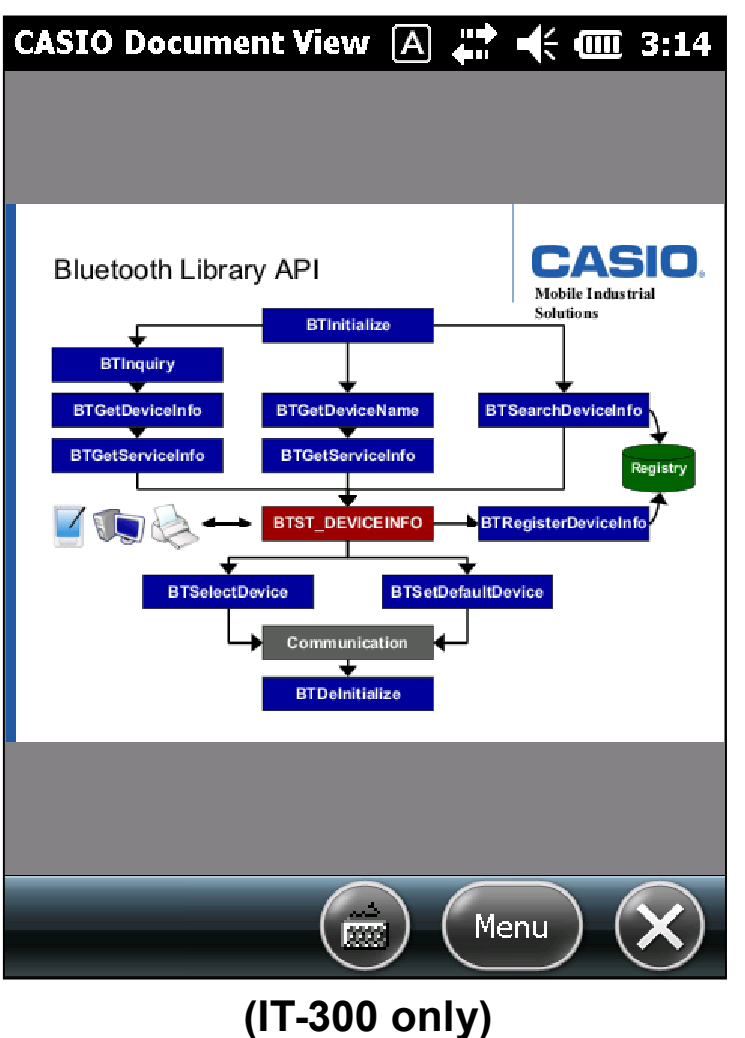

- **Adobe PDF 1.3 – 1.7**
- **Microsoft Word 97-2003/2007**
- **Microsoft Excel 97-2003/2007**
- **Microsoft Powerpoint 97-2003/2007**
- **TXT, GIF, JPG, BMP, PNG**

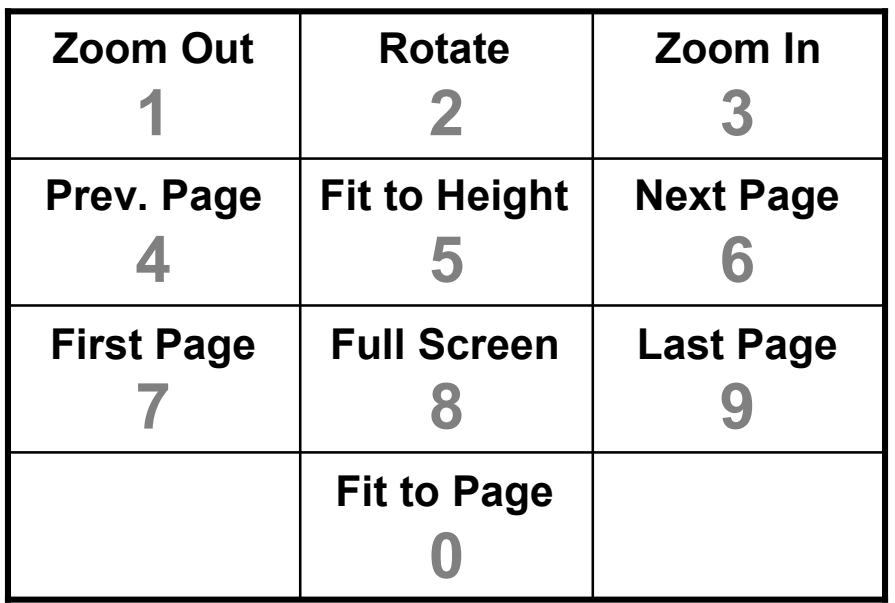

#### **Keyboard Navigation**

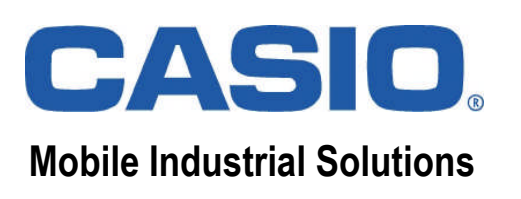

### *Microsoft Gesture APIs*

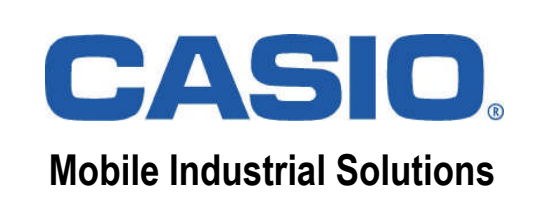

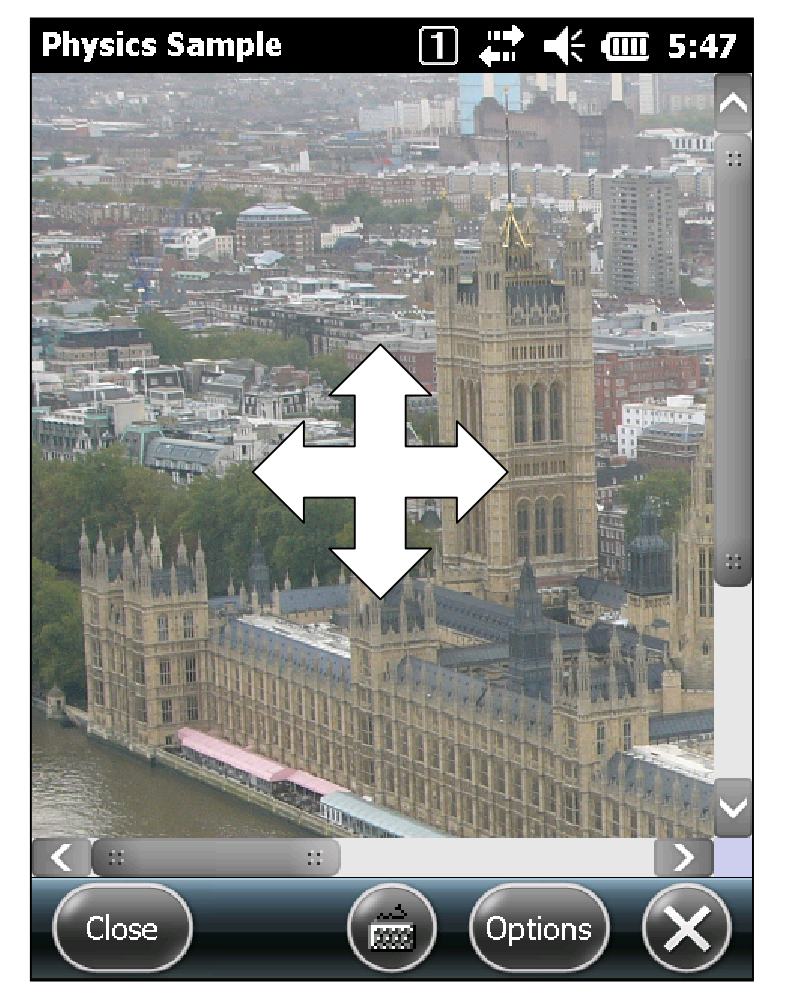

**Native Code Sample**

- **Native APIs for touch events, gestures, and gesture animations.**
- **Allows scrolling in response to flick and pan gestures.**
- **Native code sample comes with Windows Mobile SDK ("Gestures").**
- **Managed code sample available at MSDN ("Windows Mobile Managed Gestures Sample).**
- **Multi-touch gestures are enabled by default.**
- **To disable multi-touch gestures until reset call SysMultiTouchOff from System Library.**

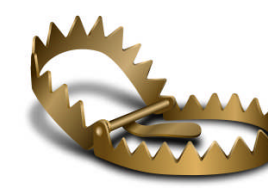

**Multi-touch gestures must be enabled for zooming, e.g. in Internet Explorer.**

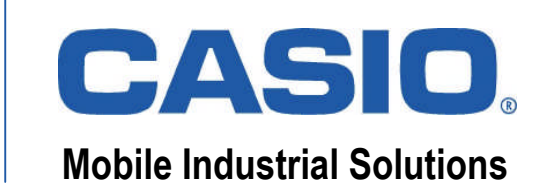

#### **Barcode Demo** Mobile Industrial Solutions

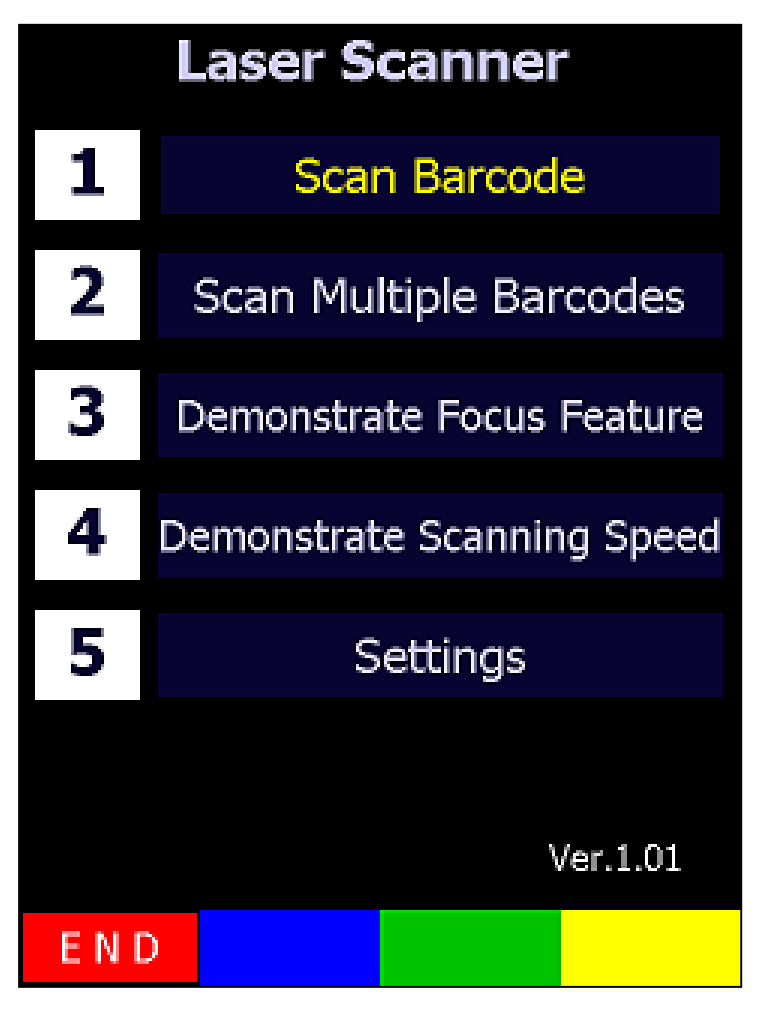

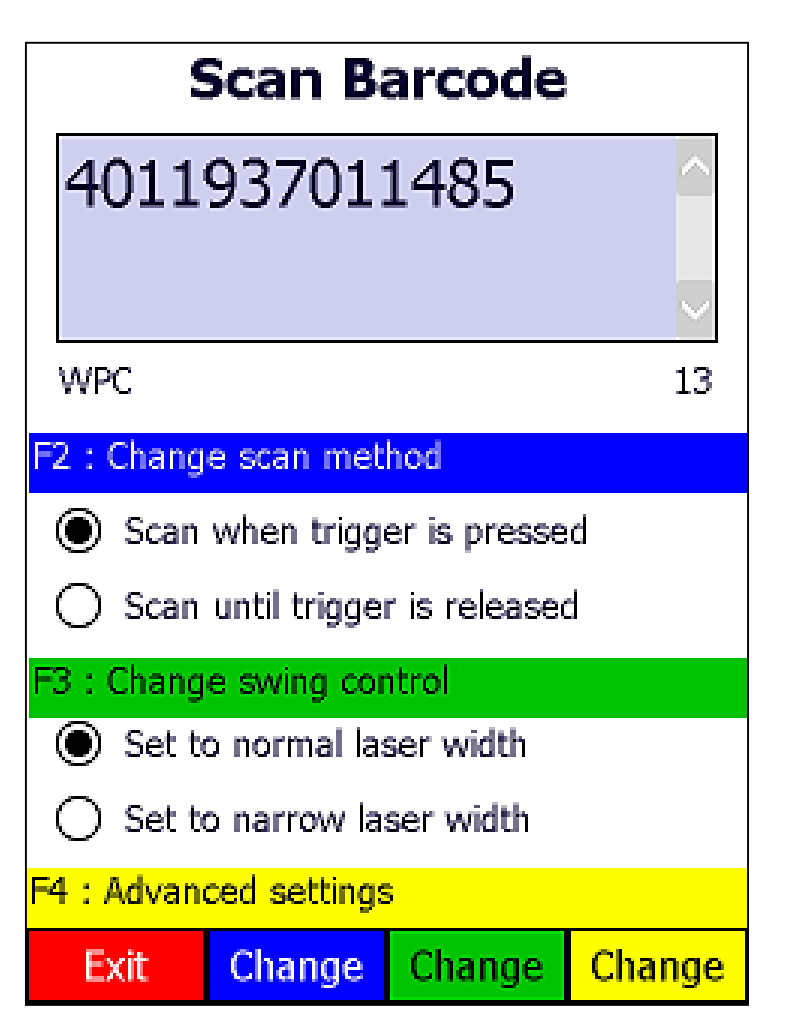

**Start => Barcode Demo Demo Demo Application (always using default settings)**

### **Barcode Read** Mobile Industrial Solutions

## **CASIO**

#### **Scanner Setting**  $\Box$   $\mathbf{\odot}$  + (  $\Box$  4:52  $\nabla$ ICode39  $\nabla$  NW-7  $\overline{\vee}$  WPC Addon  $\overline{\vee}$  WPC  $\nabla$  UPC-E Addon lVI UPC-El  $\nabla$  ide  $\bm{\triangledown}$ ltte  $\begin{array}{r} \n\boxed{\mathsf{M}} \\ \n\boxed{\mathsf{C}} \\ \n\boxed{\mathsf{G}} \\ \n\boxed{\mathsf{S}} \\ \n\end{array}$  $\nabla$  Code93  $\overline{\bm{\mathsf{v}}}$ l msi  $\overline{\triangledown}$  IATA GS1 DataBar GS1 DataBar  $\boxed{\triangledown}$  Omnidirectional  $\boxed{\triangledown}$  Limited  $(RSS-14)$ (RSS Limited) GS1 DataBar GS1 DataBar  $\nabla$  Expanded  $\overline{\mathsf{V}}$  Stacked (RSS Expanded) (RSS-14 Stacked) (RSS Expanded) (RSS)<br>GS1 DataBar Exp Stacked<br>M (RSS Expanded Stacked) (RSS Expanded Stacked) Read barcode Driver Mode Read operat **R**  $OK)$

**Start => Programs => Utility Scanner Setting** 

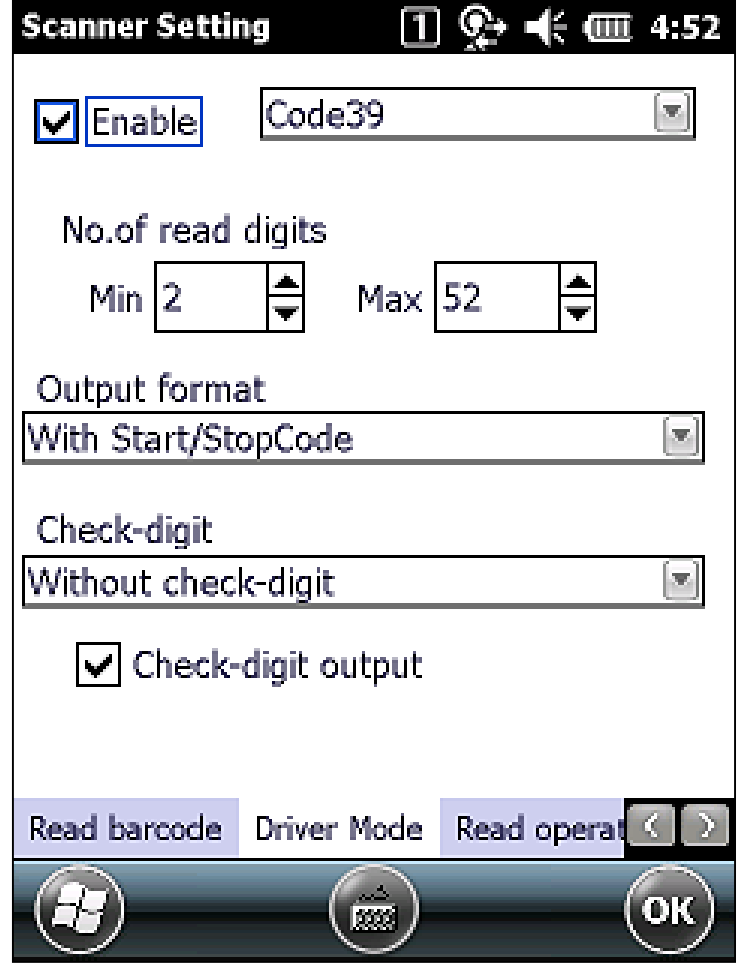

**(fully configurable)**

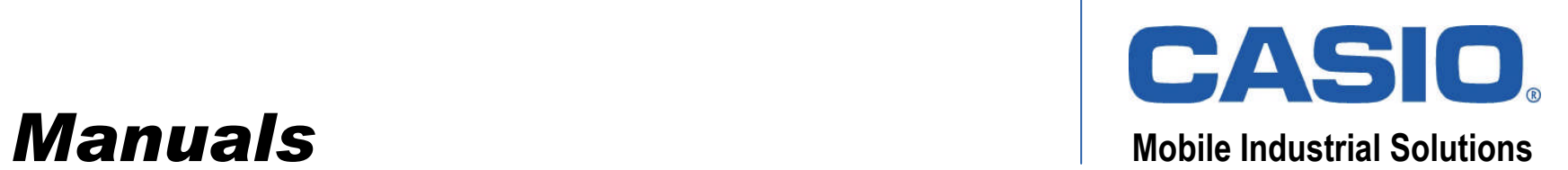

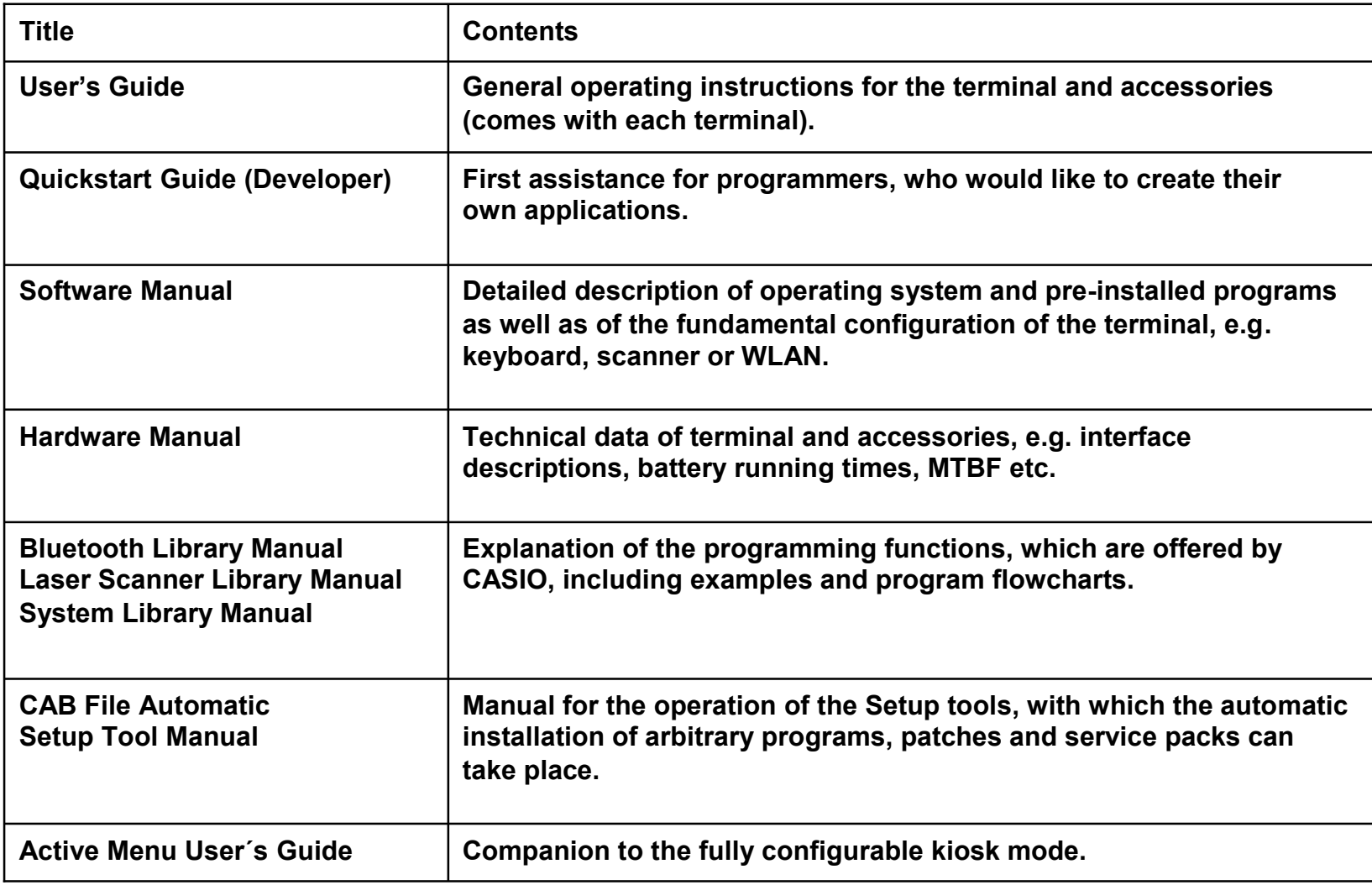

![](_page_15_Picture_0.jpeg)

![](_page_15_Picture_28.jpeg)

![](_page_16_Picture_0.jpeg)

![](_page_16_Picture_57.jpeg)

![](_page_16_Picture_58.jpeg)

![](_page_17_Picture_0.jpeg)

### **Device Security Mobile Industrial Solutions**

![](_page_17_Picture_60.jpeg)

**http://msdn.microsoft.com/en-us/library/bb416353.aspx**

![](_page_17_Picture_4.jpeg)

**You can disable the default security level by installing SecurityOff.cab from our download area.**

![](_page_18_Picture_0.jpeg)

#### **Reset Operations** Mobile Industrial Solutions

![](_page_18_Picture_22.jpeg)

![](_page_18_Picture_3.jpeg)

**For "User Disk Clear" ("Full Reset") operation you can also run DskClean.exe from Windows directory.**

![](_page_19_Picture_0.jpeg)

### **Casio Setup Mobile Industrial Solutions**

- **Installs all CAB files that are in the same folder as the tool.**
- **Starts automatically after reset or from storage card.**
- **Can also be started from user application.**
- **Can make one single soft reset after installation instead of after each CAB file.**
- **Deletes old CAB files before installation if desired.**
- **Available as download for free.**

![](_page_19_Picture_8.jpeg)

**Always install latest service pack and patch files onto your mobile device.**

![](_page_20_Picture_0.jpeg)

![](_page_20_Picture_11.jpeg)

**(http://www.casio-b2b.com/mis/euro/faq)**

![](_page_21_Picture_0.jpeg)

#### *Questions & Answers*